## Externalizing resources

- **n** It's always good practice to keep non-code resources external to your code.
- **n** Android dynamically selects resources from resource trees that contain different values for alternative hardware configurations, languages, and locations.
- R class file is automatically generated to enable resource reference in code.

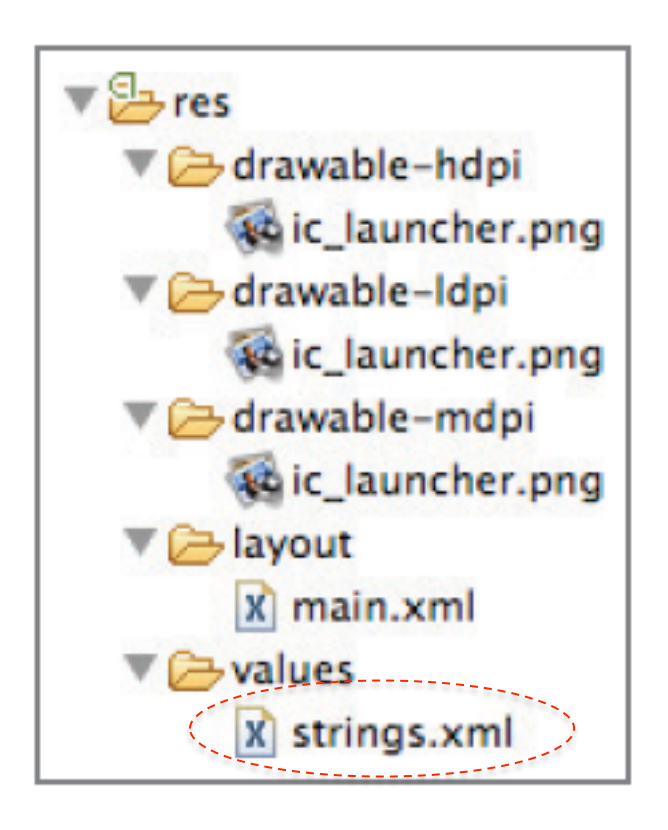

Define string resources – an example

#### Define a string in strings.xml

```
<?xml version="1.0" encoding="utf-8"?>
<resources>
    <string name="hello">Hello!</string>
</resources>
```
#### Use the defined string.

Resources myResources = getResources();

CharSequence styledText =  $myResources.getText(R.sstring.stop message)$ ; Drawable icon = myResources.getDrawable(R.drawable.app icon);

 $int$  opaqueBlue = myResources.getColor(R.color.opaque blue);

String string =  $getString (R.string.hello);$ 

## Android application lifecycle

- Android applications have limited control over their own lifecycle.
- **n** Application priority
	- □ Equals to its highest-priority component.
- **n** All Android applications continue running and in memory until the system needs resources for other applications.

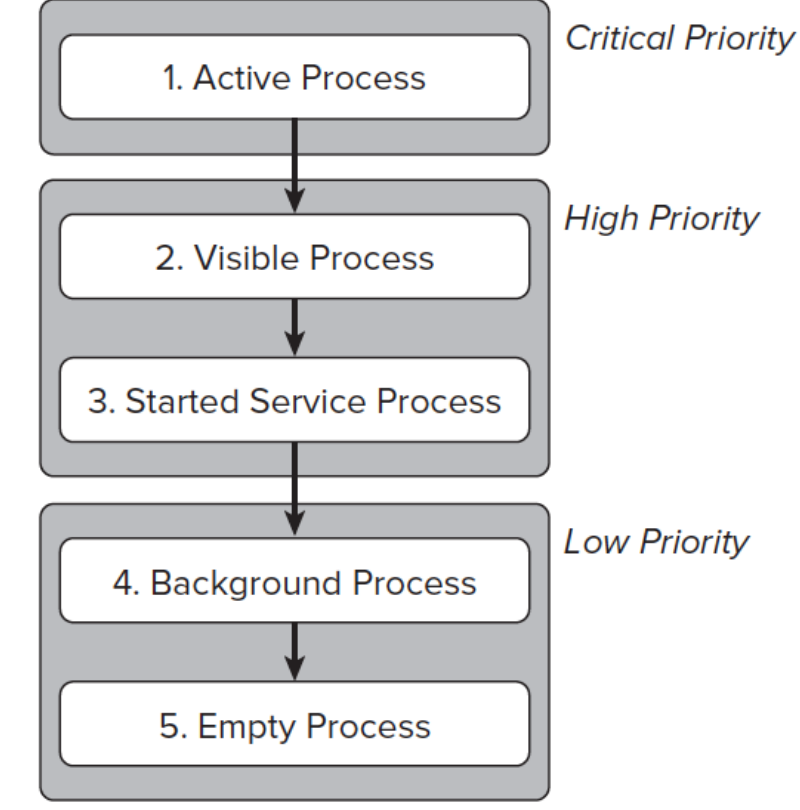

Quick exercise

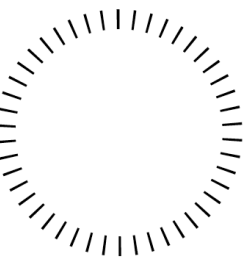

- Quick exercise<br>
No applications A and B have the same priority.
- A spends longer time staying in that priority level than B.
- $\blacksquare$  B depends on a content provider supplied by A.
- Which application might be killed the first and why?

What is an activity?

#### $\blacksquare$  An activity is a window that contains the user interface of your application.

```
<?xml version="1.0" encoding="utf-8"?>
<manifest xmlns:android="http://schemas.android.com/apk/res/android"
      package="net.learn2develop.Activities"
      android: versionCode="1"
      android: versionName="1.0">
    <application android:icon="@drawable/icon"
        android: label="@string/app name">
        <activity android:name=".MainActivity"
                   android: label="@string/app_name">
            \langleintent-filter>
                 <action android:name="android.intent.action.MAIN" />
                 <category
                     android:name="android.intent.category.LAUNCHER" />
            </intent-filter>
        </activity>
    </application>
    <uses-sdk android:minSdkVersion="9" />
\frac{1}{2} /manifest>
```
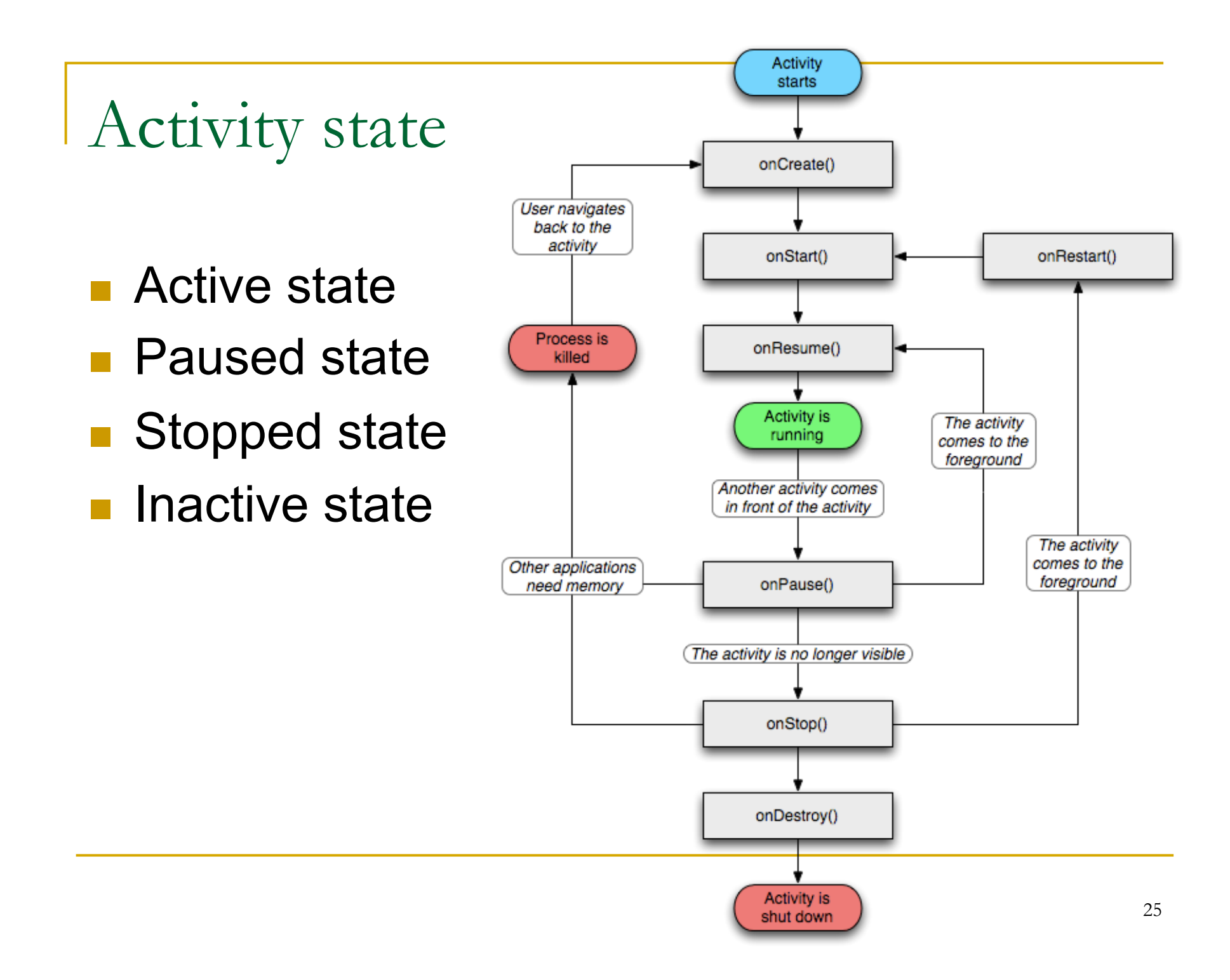

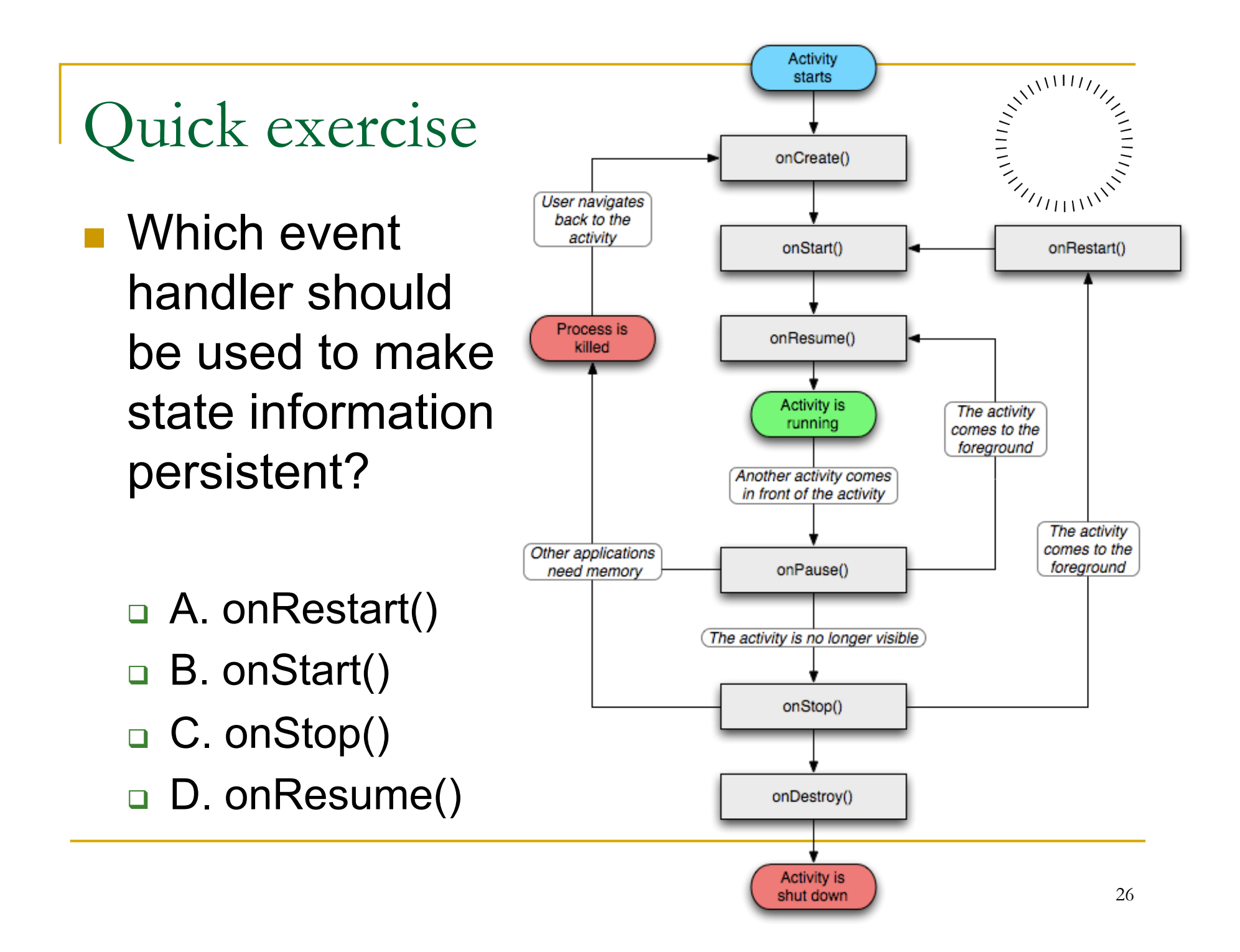

# Quick exercise

- **n** What event handlers will definitely be called when an activity (and its UI) is pushed to the background and later made visible again?
	- □ A. onCreate()
	- $\Box$  B. onRestart()
	- $\Box$  C. onStart()
	- $\Box$  D. onStop()
	- □ E. onResume()

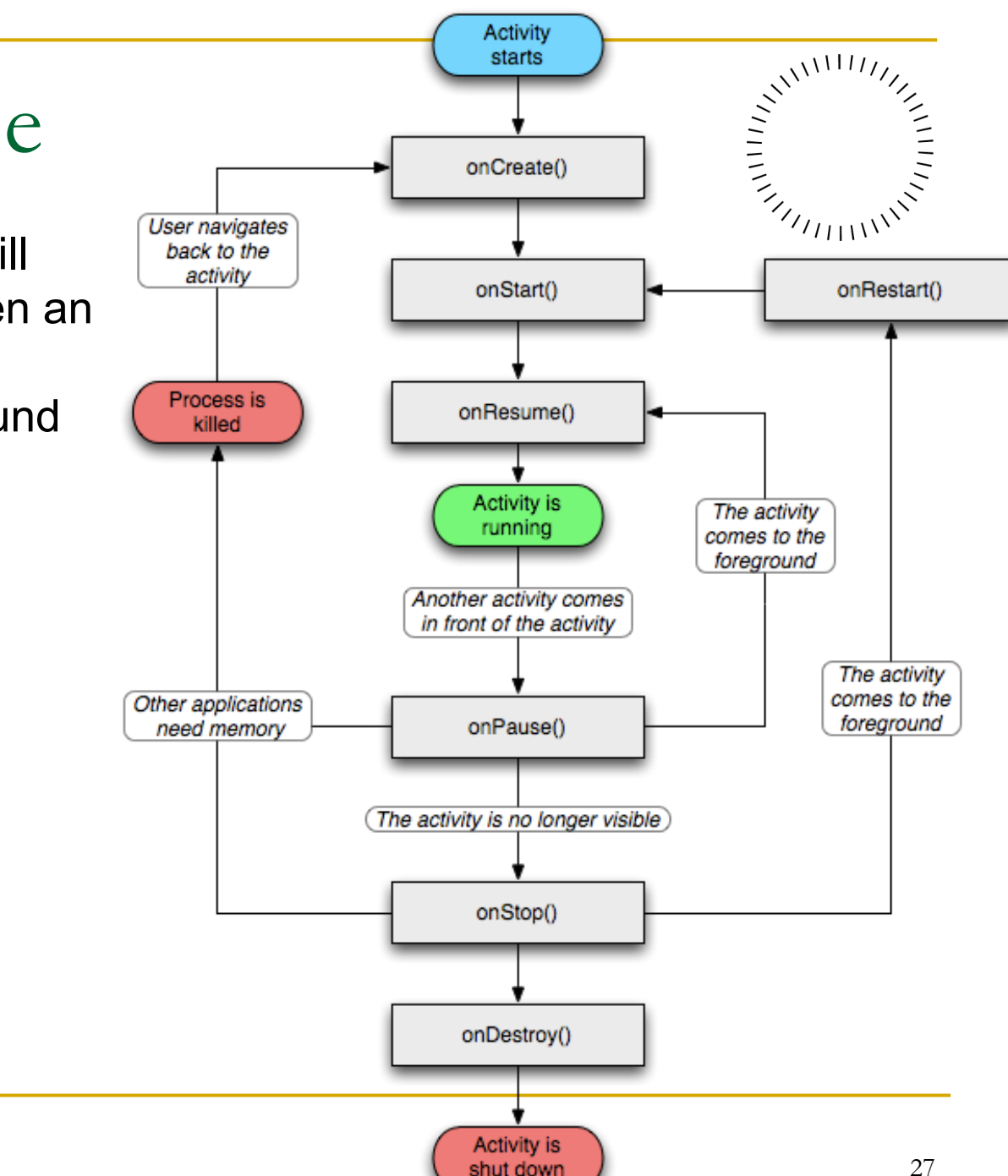

shut down

Case study – working with activity life cycle

**n** Develop a stop watch app.

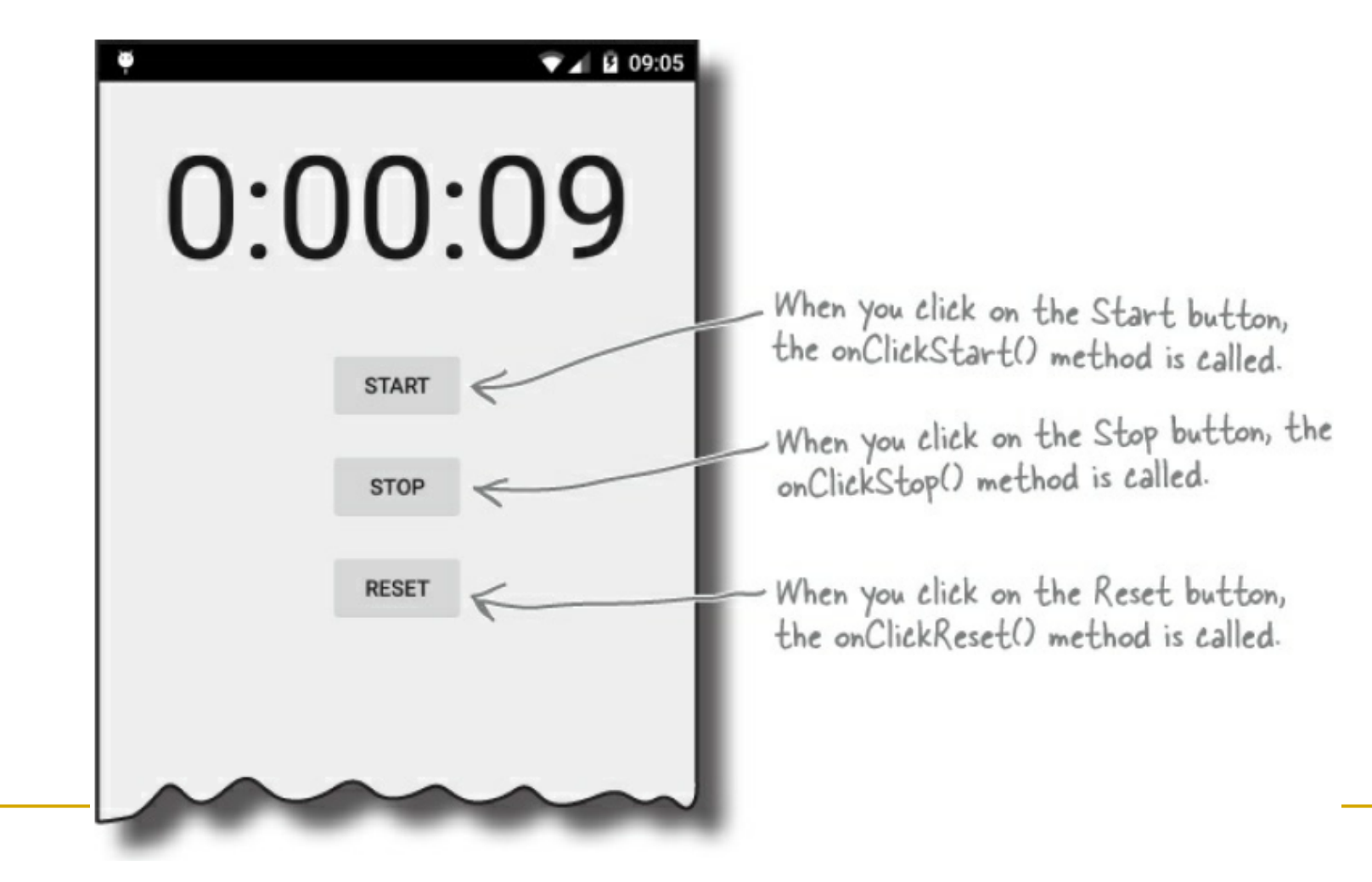

```
public class StopwatchActivity extends Activity {
                    private int seconds = 0; \leq Use seconds and running to record private boolean running; \leq the number of seconds passed and whether the stopwatch is running.
Java code 
                    @Override
                    protected void onCreate (Bundle savedInstanceState) {
                          super.onCreate(savedInstanceState);
                          setContentView(R.layout.activity stopwatch);
                     J
                     //Start the stopwatch running when the Start button is clicked.
                    public void onClickStart (View view) \frac{1}{3}This gets called when the
                          running = true; Start the stopwatch running.
                                                                                  Start button is clicked.
                     J
                     //Stop the stopwatch running when the Stop button is clicked.
                    public void onClickStop(View view) {<a>
This gets called when the
                         running = false \timesStop the stopwatch running.
                                                                                Stop button is clicked.
                     ł
                     //Reset the stopwatch when the Reset button is clicked.
                    public void onClickReset (View view) { \displaysing \dots
                                                                         This gets called
                          running = false;when the Reset
                                              Stop the stopwatch<br>> running and set the
                          seconds = 0; \mathbb{R}button is clicked.
                     }
                                                 seconds to O
                                                                                                    29
```

```
public class StopwatchActivity extends Activity {
```

```
private int seconds = 0; \leq Use seconds and running to record private boolean running; \leq the number of seconds passed and
                                                          whether the stopwatch is running.
```
#### Java code

#### **@Override**

```
protected void onCreate(Bundle savedInstanceState) {
    super.onCreate(savedInstanceState);
    setContentView(R.layout.activity stopwatch);
ı
```
seconds to O.

#### <Button

```
android: id="@+id/start button"
                                              — This is for the Start
android: layout_width="wrap_content"
                                                button. It calls a method nen the
                                                                      icked.
android: layout height="wrap content"
                                                called onClickStart()
android: layout below="@+id/time view"
                                                when it gets clicked.
android: layout centerHorizontal="true"
                                                                       the
android: layout marginTop="20dp"
android:onClick="onClickStart" <
android: text="@string/start" />
//Reset the stopwatch when the Reset button is clicked.
public void onClickReset (View view) {
                                               This gets called
    running = false;when the Reset
                       Stop the stopwatch<br>> running and set the
    seconds = 0; \sqrt{ }
```
button is clicked.

#### Controlling repeated update to clock counter

```
private void runTimer() {
    final TextView timeView = (TextView)findViewById(R.id.time view);
    final Handler handler = new Handler(); \leftarrow Create a new Handler.
    @Override
                                           method processes codes without a delay, so the code in the
                                           Runnable will run almost immediately.
         public void run() {
             int hours = seconds/3600;
             int minutes = (seconds3600)/60;The Runnable run() method
             int \sec s = seconds%60;
             int secs = seconds%60;<br>String time = String.format("%d:%02d:%02d", < contains the code you want to<br>be run-in our case, the code
                       hours, minutes, secs);
                                                                     to update the text view.
             timeView.setText(time);
             if (running) {
                  seconds++;handler.postDelayed(this, 1000); < Post the code in the Runnable to be run again
                                                       after a delay of 1,000 milliseconds, or I second.<br>As this line of code is included in the Runnable
         }
    );
                                                       run() method, this will keep getting called.
```
### Controlling repeated update to clock counter

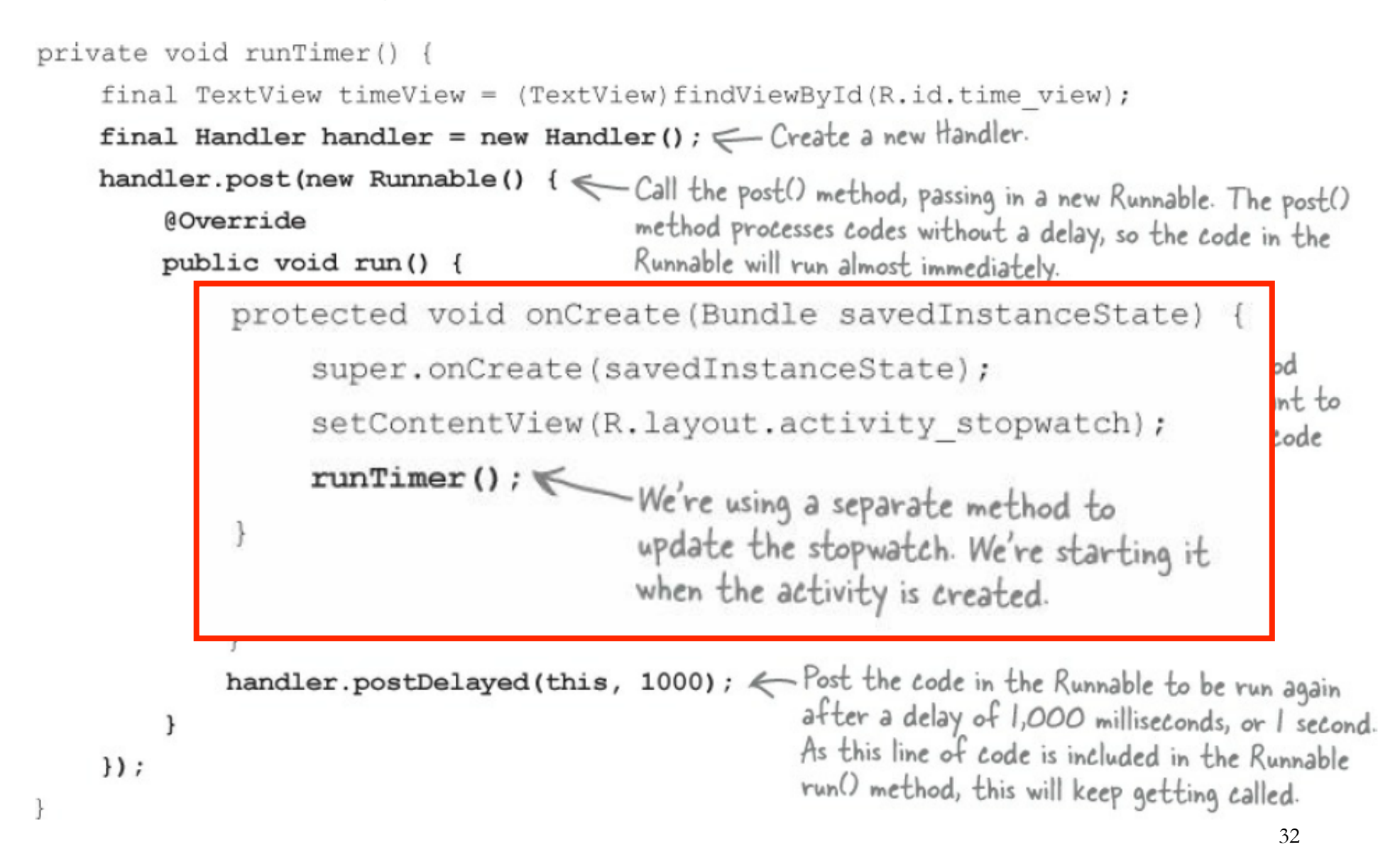

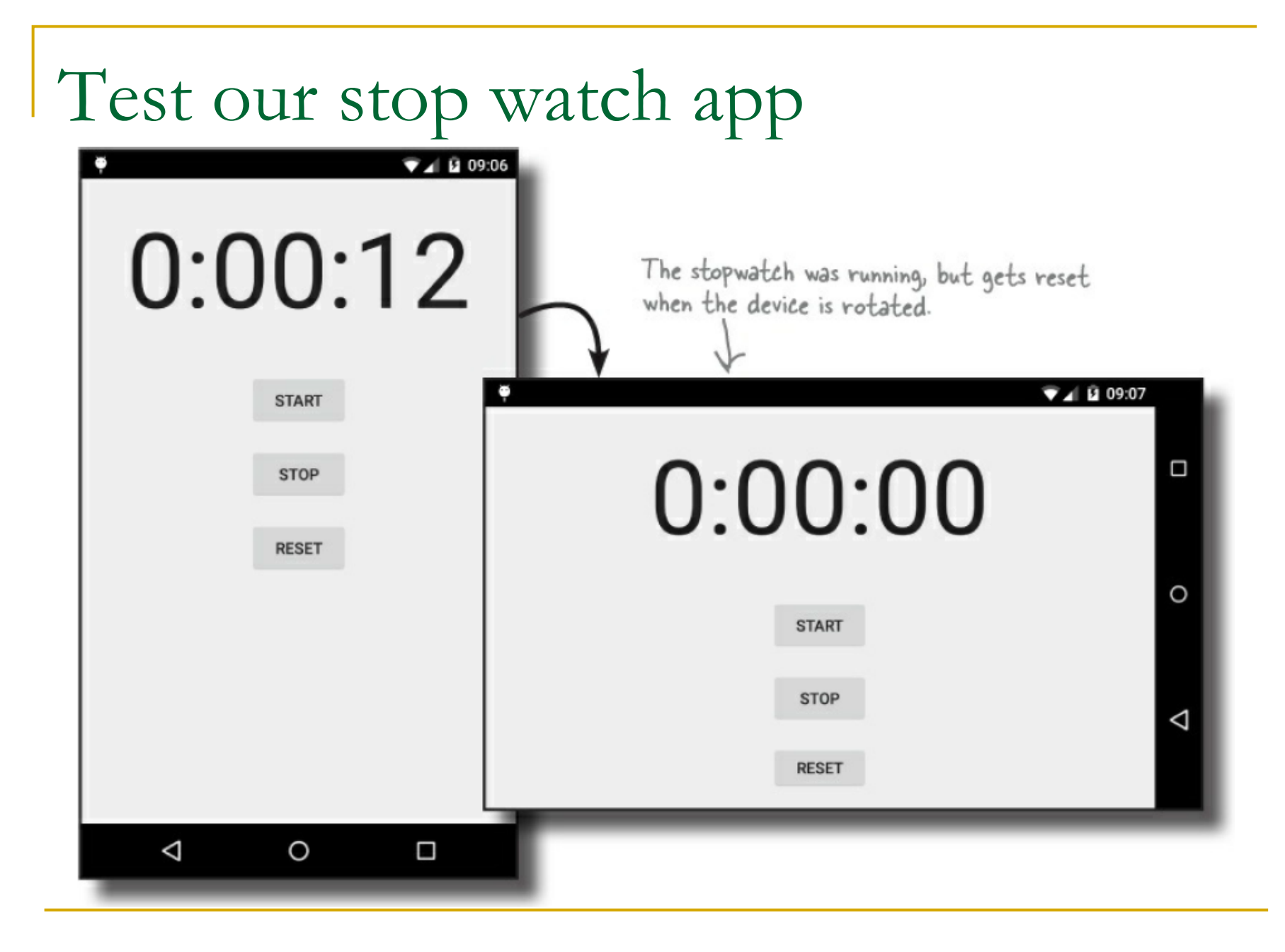

### Keep the watch going after orientation change

Keep state info before an activity is destroyed.

**@Override** 

public void onSaveInstanceState(Bundle savedInstanceState) { savedInstanceState.putInt("seconds", seconds); < savedInstanceState.putBoolean("running", running); }

```
Save the values of the<br>Restore preserved state upon creation seconds and running
```

```
protected void onCreate (Bundle savedInstanceState) {
    super.onCreate(savedInstanceState);
                                                                Retrieve the values of
    setContentView(R.layout.activity stopwatch);
                                                                the seconds and running
    if (savedInstanceState != null) {
                                                                variables from the Bundle.
        seconds = savedInstanceState.getInt("seconds"
        running = savedInstanceState.getBoolean("running");
    runTimer();
```
Questions to ponder

- **No. 20 In the Senata Want to re-create an Integration** activity just because I rotated the screen?
- Why doesn't Android store every instance variable automatically? Why do I have to write all of that code myself?
- $\blacksquare$  How can we stop the watch when the app is no longer in the foreground?

Important things to remember

- **n** Only the main thread can update the user interface.
- A device configuration change results in the activity being destroyed and re-created.
- **Nour activity inherits the lifecycle methods** from the Android Activity class.
	- □ If you override any of these methods, you need to call up to the method in the superclass.

## Intent

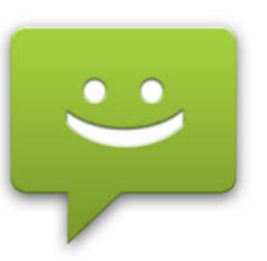

- **n Intents support message-passing within or** across applications.
- **n** Main usage
	- □ Explicitly start a particular Service or Activity using its full class name
	- □ Start an Activity or Service to perform an action with (or on) a particular piece of data
	- □ Broadcast that an event has occurred

## Case study – activity and intents

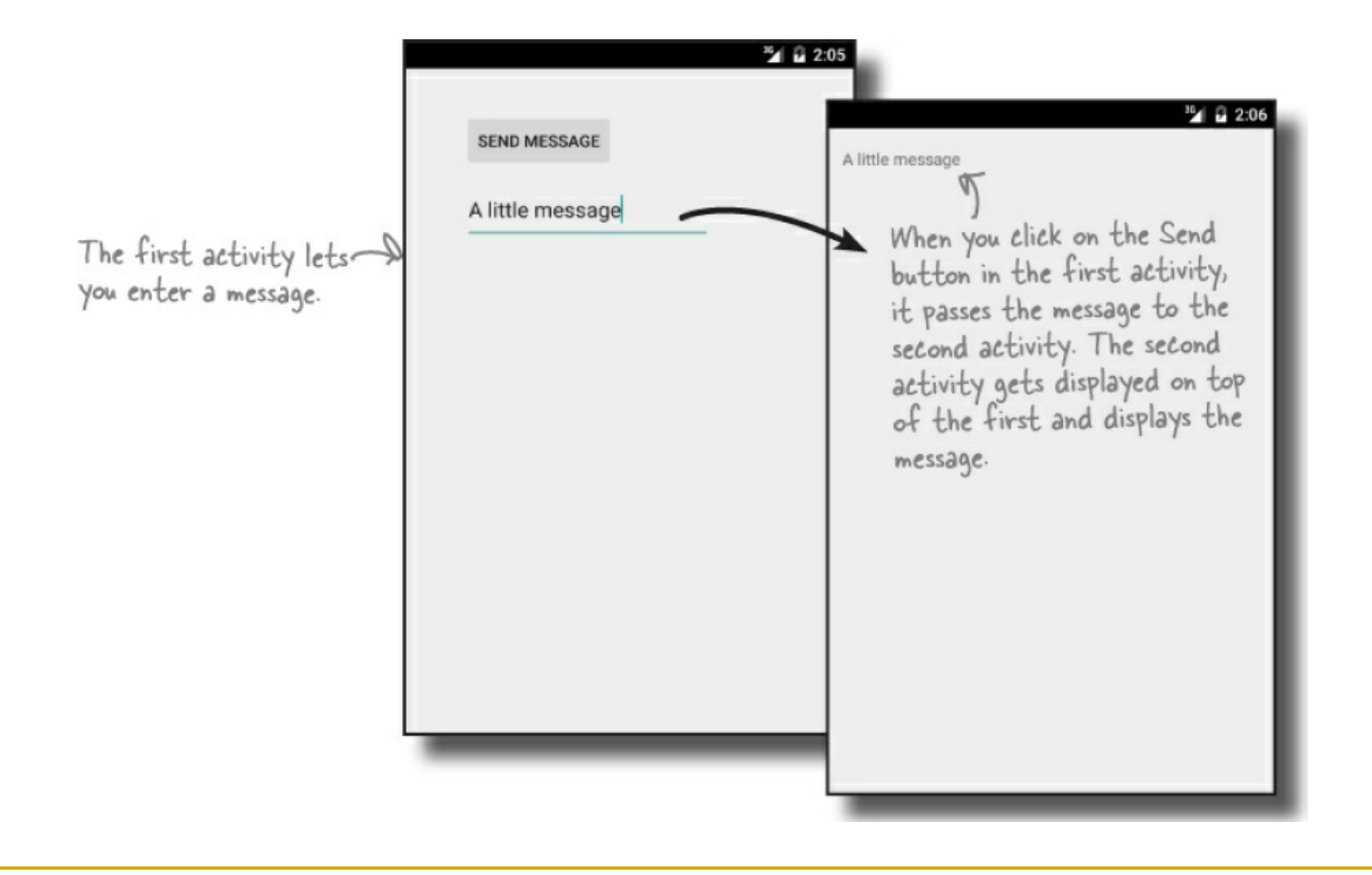

## Project structure

#### $\blacksquare$  An app with two activities.

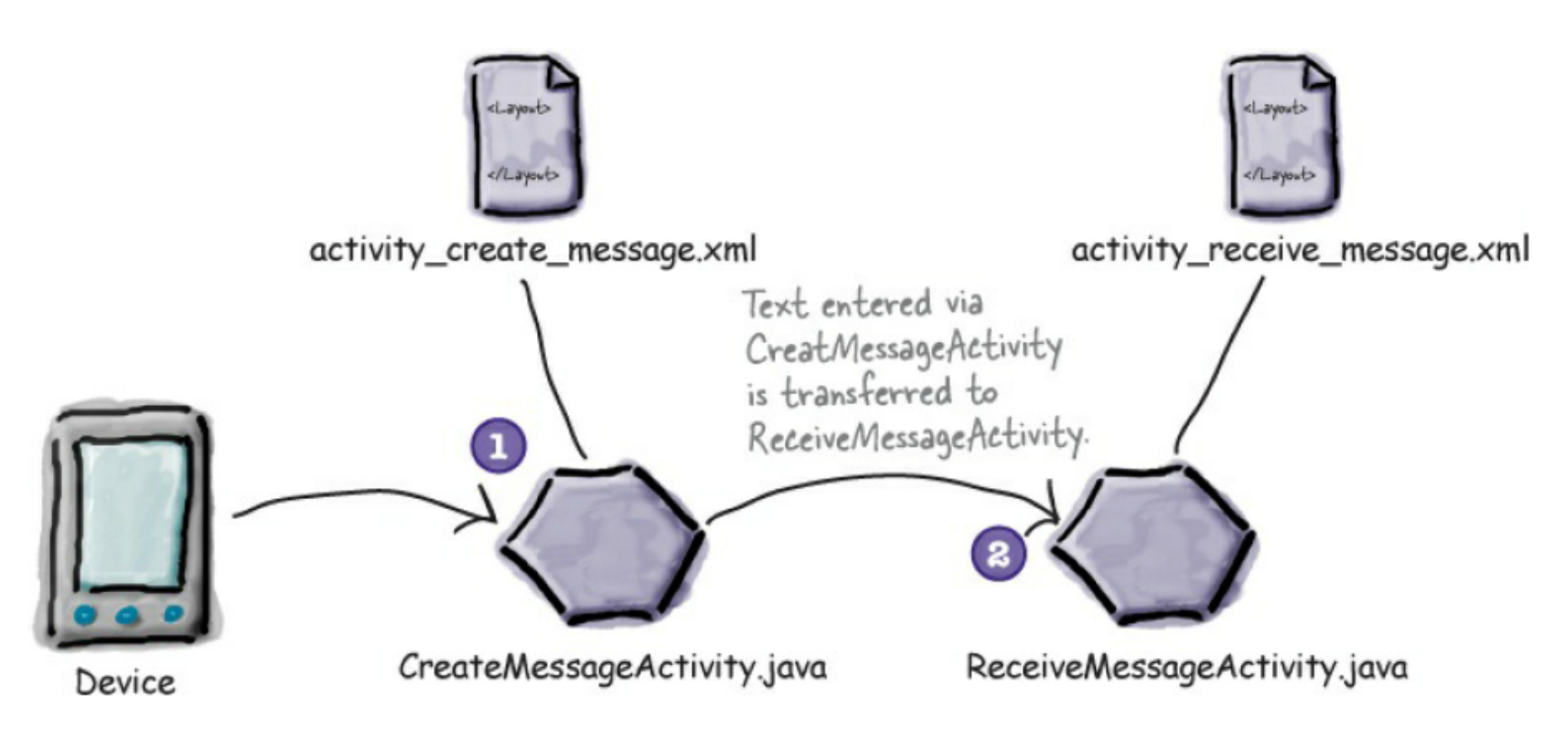

## Use intent to chain activities together

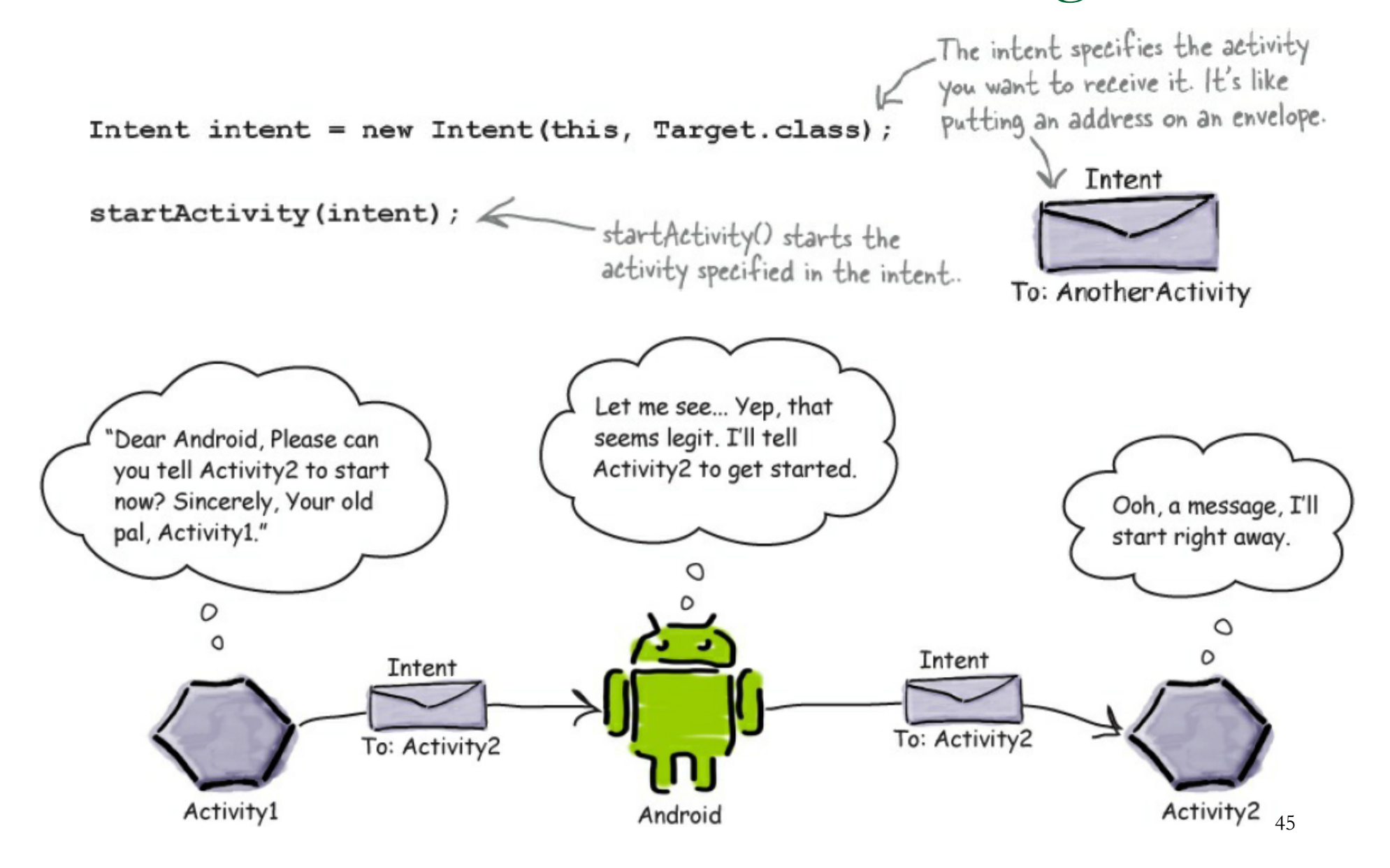

## Pass data through intent

#### Add information to an intent

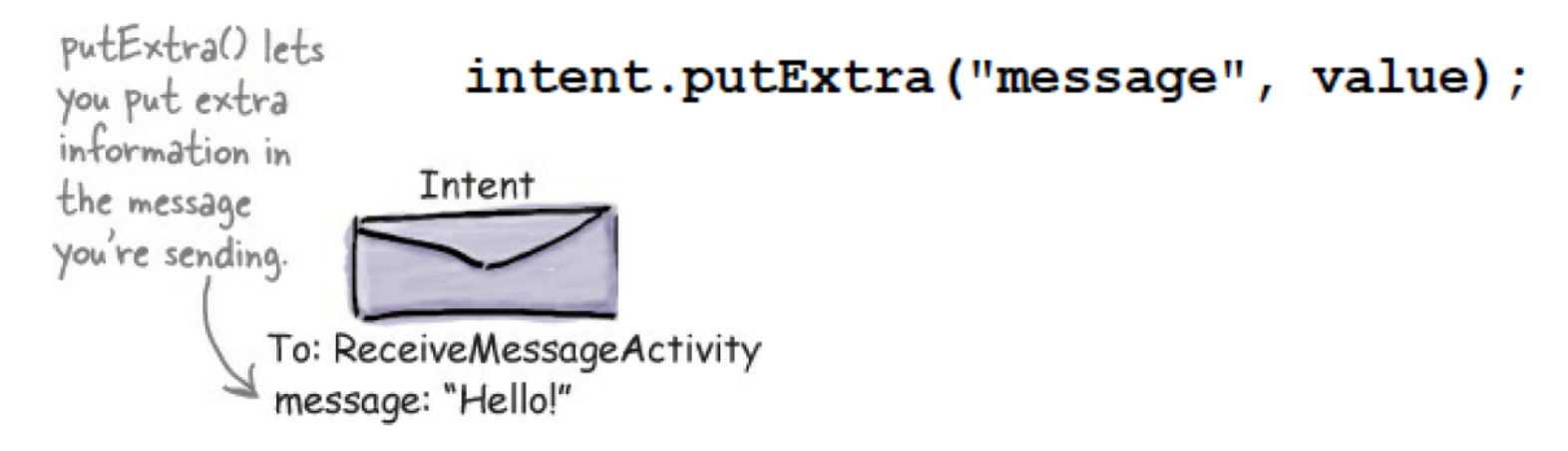

Retrieve information from an intent

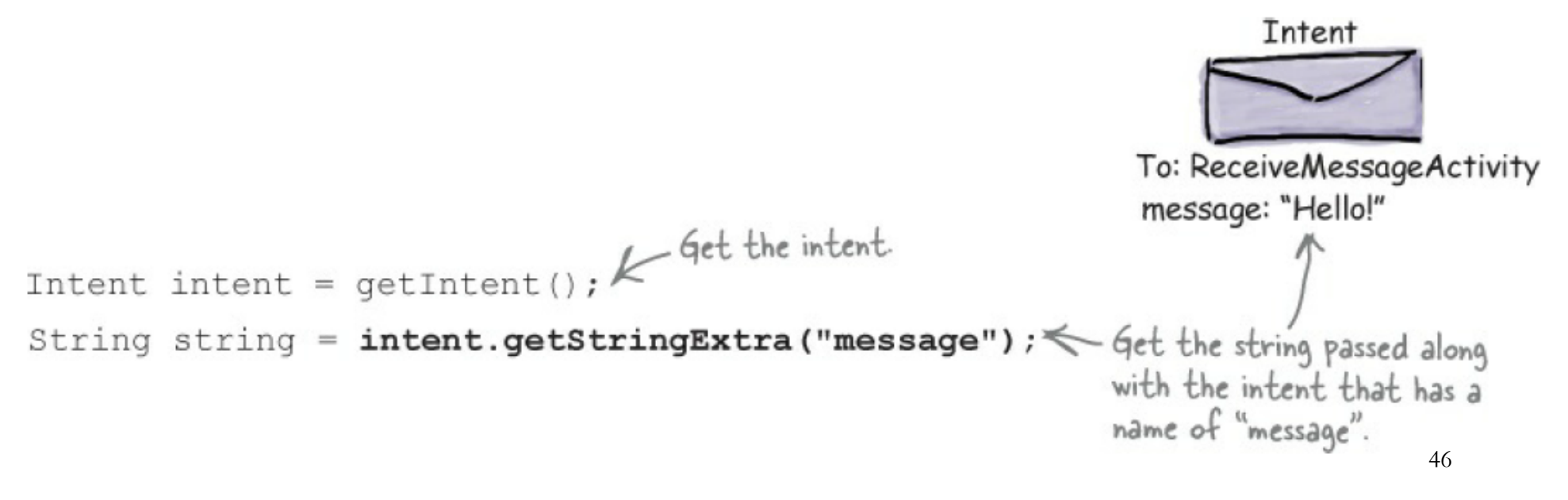

Activate third-party activities

**n Intent can start activity in other apps.** 

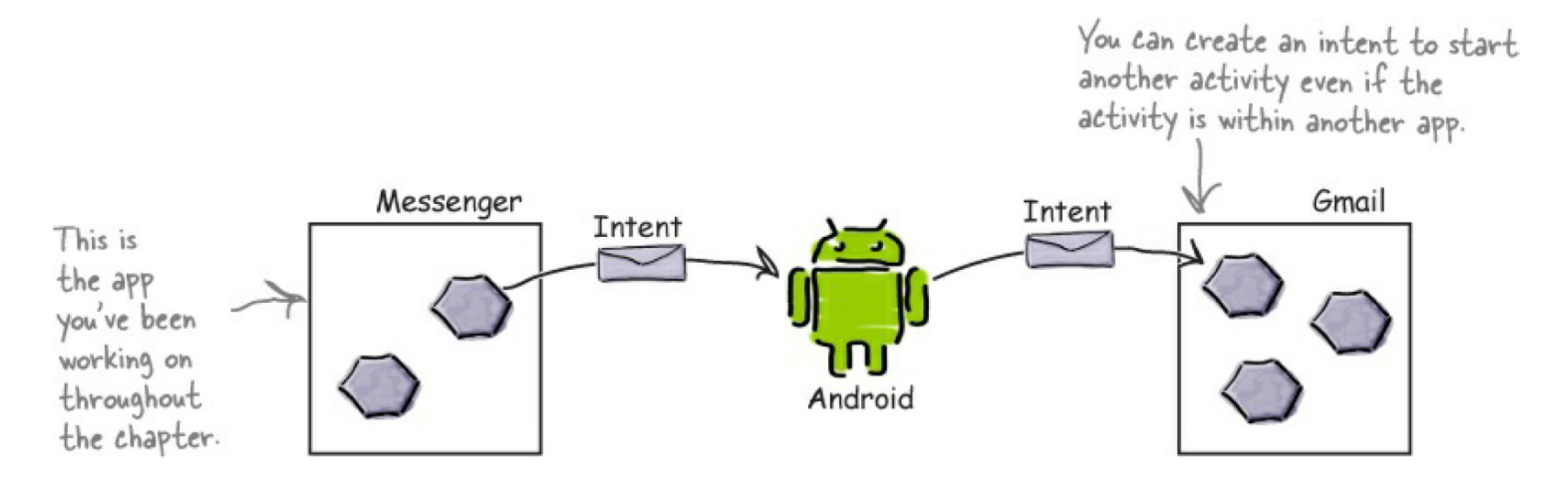

□ Create an intent that specifies an action.

## Example – send message by email

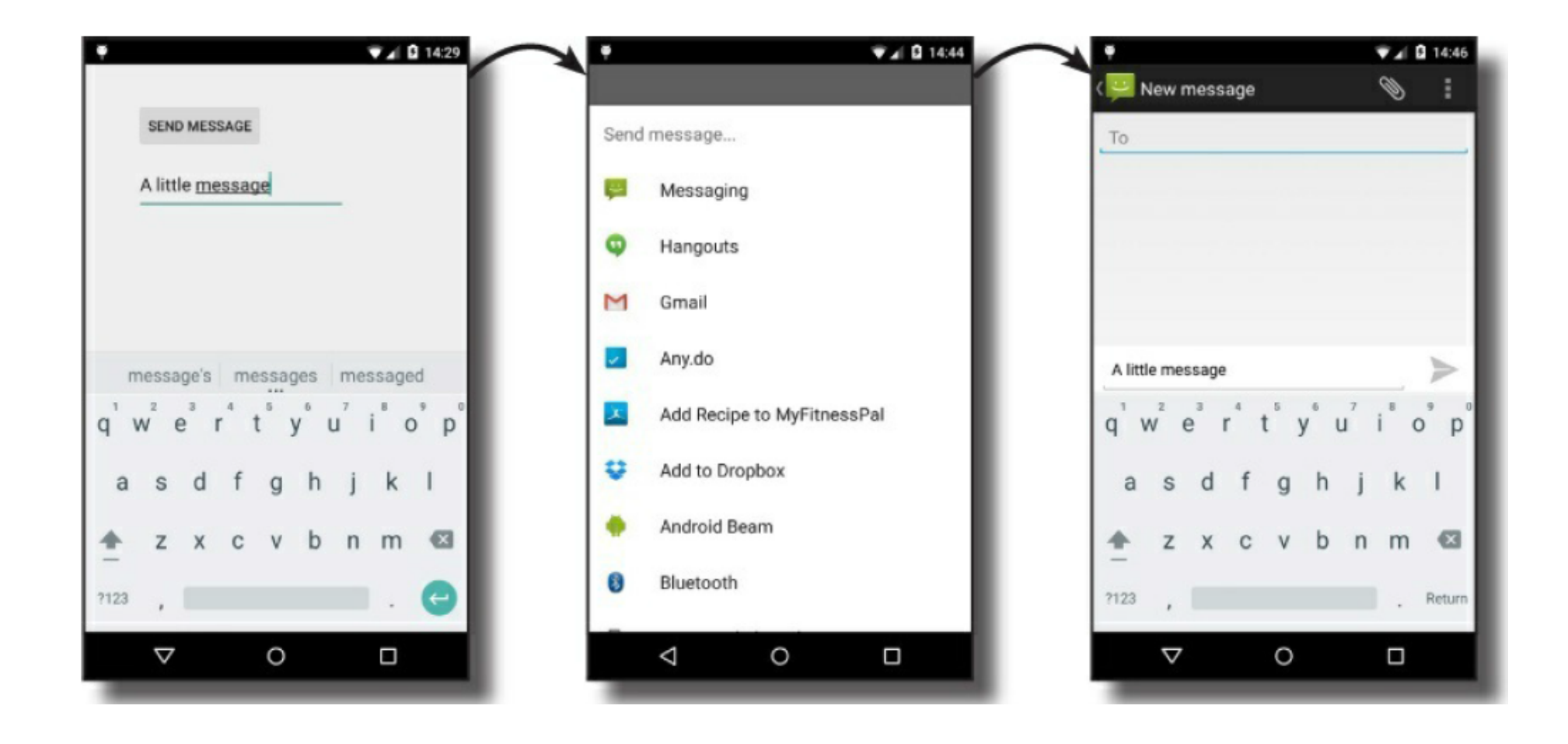

Things to do …

■ Create implicit intent

 $Internet = new Internet(Internet.ACTION SEND);$ 

<sup>n</sup> Add extra information

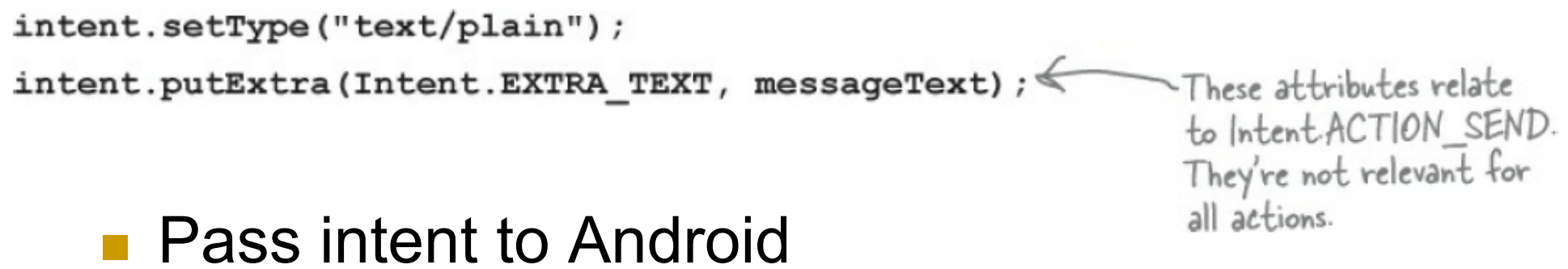

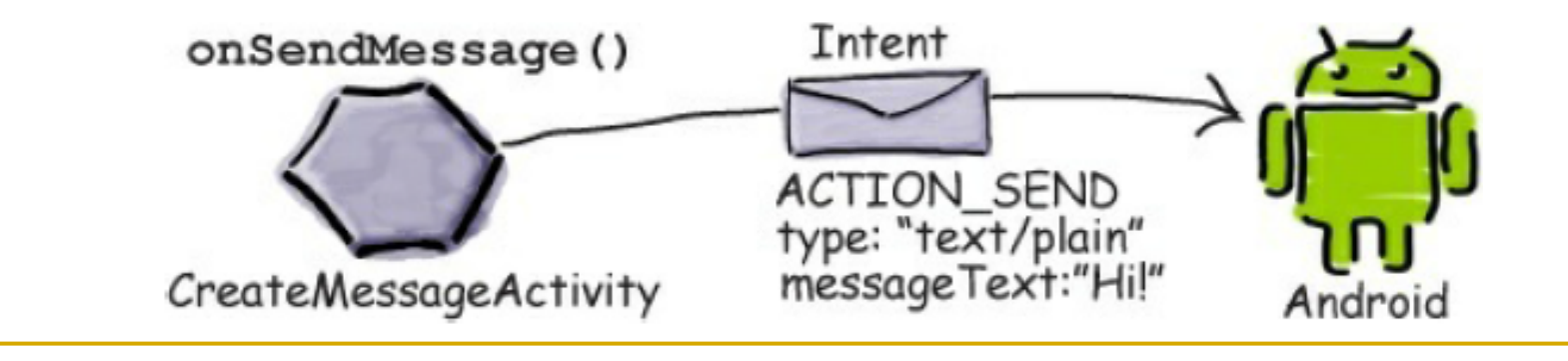

Fire an implicit intent

**No. User chooses an activity** 

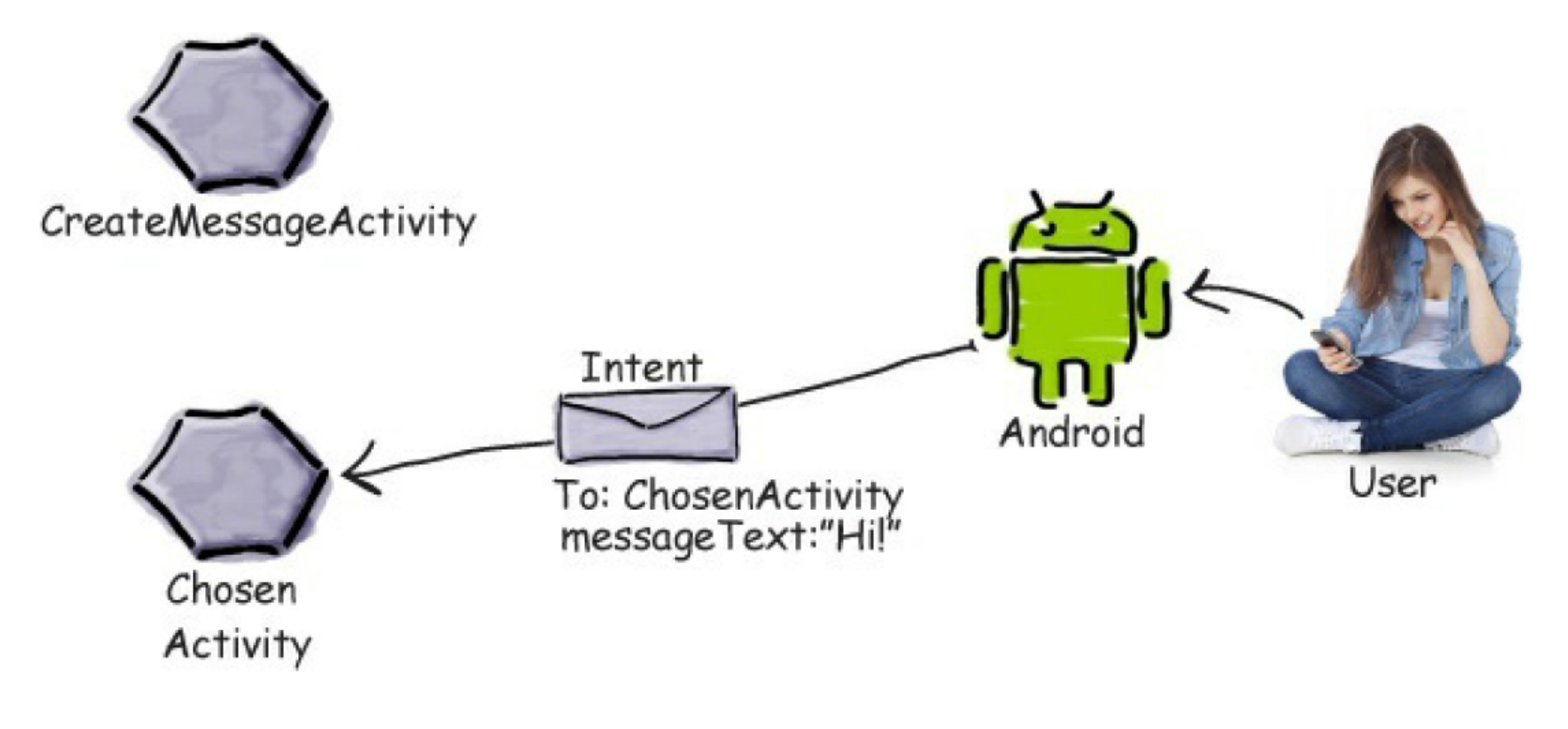

## Intent filters

#### n The intent filter tells Android which activities can handle which actions

```
This tells Android the
<activity android:name="ShareActivity">
                                                                     activity can handle
    <intent-filter>
         <action android:name="android.intent.action.SEND"/>
                                                                              The intent filter
         <category android:name="android.intent.category.DEFAULT"/
                                                                               must include
         \verb|<data android:minerype="text/plain" / \verb|>| \verb|a category of
                                                    These are the types
                                                                              DEFAULT or it
         <data android:mimeType="image/*"/>
                                                     of data the activity
                                                                              won't be able to
    </intent-filter>
                                                      can handle.
                                                                               receive implicit
</activity>
                                                                               intents.
                                         Here's the intent
               Internet intent = new Internet (Internet . ACTION SEND);
               intent.setType("text/plain");
               intent.putExtra(Intent.EXTRA TEXT, "Hello");
                                                                                      54
```

```
<activity android:name="SendActivity">
                                 \frac{1}{2}<action android:name="android.intent.action.SEND"/>
                                         <category android:name="android.intent.category.DEFAULT"/>
                                         <data android:mimeTvpe="*/*"/>
                                                                                                                       \frac{1}{\sum\limits_{i=1}^{N}}\sum\limits_{i=1}^{N}\sum\limits_{i=1}^{N}\sum\limits_{i=1}^{N}\sum\limits_{j=1}^{N}\sum\limits_{j=1}^{N}\sum\limits_{\blacksquare Which
                                 \langleintent-filter>
     activity 
                          </activity>
     can be 
                          <activity android:name="SendActivity">
     used to 
                                 \frac{1}{2}send a 
                                         <action android:name="android.intent.action.SEND"/>
                                         <category android:name="android.intent.category.MAIN"/>
     plaintext 
                                         <data android:mimeType="text/plain"/>
     message
                                 </intent-filter>
                          </activity>
     ?
```

```
<activity android:name="SendActivity">
   <intent-filter>
       <action android:name="android.intent.action.SENDTO"/>
        <category android:name="android.intent.category.MAIN"/>
        <category android:name="android.intent.category.DEFAULT"/>
        <data android:mimeType="text/plain"/>
   </intent-filter>
</activity>
```